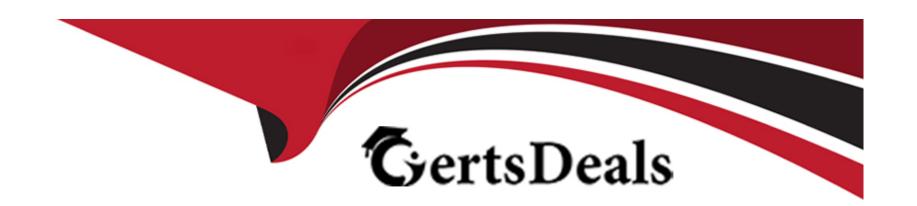

# Free Questions for D-PWF-DS-23 by certsdeals

Shared by Levine on 24-05-2024

For More Free Questions and Preparation Resources

**Check the Links on Last Page** 

# **Question 1**

| <b>Question T</b> | ype: | Multi | pleChoi | ce |
|-------------------|------|-------|---------|----|
|-------------------|------|-------|---------|----|

Which PowerFlex offering is a fully engineered system that comes with licensing and a unified management platform?

### **Options:**

- A- PowerFlex custom node
- **B-** PowerFlex appliance
- C- PowerFlex rack
- **D-** PowerFlex software only

#### **Answer:**

C

### **Explanation:**

The PowerFlex rack is the offering that is a fully engineered system, which includes licensing and a unified management platform. The PowerFlex rack is designed to provide a comprehensive solution that combines compute and high-performance software-defined

storage resources in a managed, unified fabric for both block and file1. It is an ideal choice for businesses looking for a complete, out-of-the-box solution that simplifies deployment and management of their IT infrastructure.

The PowerFlex appliance (Option B) and PowerFlex custom node (Option A) are also part of the PowerFlex family, but they offer different levels of integration and flexibility. The PowerFlex software-only option (Option D) provides the software components without the fully engineered system and unified management platform that come with the PowerFlex rack1.

Therefore, the correct answer is C. PowerFlex rack, as it is the offering that includes a fully engineered system with licensing and a unified management platform, providing a comprehensive and integrated solution for modern IT environments.

# **Question 2**

**Question Type:** MultipleChoice

What does FNA enable a customer to do with PowerFlex Manager?

#### **Options:**

A- Automate node operating system networking only

B- Leverage existing network investments and processes

- **C-** Automate configuration ot server-facing ports.
- D- Configure core switches upstream of the PowerFlex system

#### **Answer:**

В

#### **Explanation:**

FNA, or Full Network Automation, in the context of PowerFlex Manager, enables customers to leverage their existing network investments and processes. This feature is designed to simplify the deployment and management of PowerFlex systems by automating the configuration of network-related settings and integrating with existing network infrastructures.

Here's how FNA contributes to leveraging existing network investments and processes:

Network Integration: FNA allows PowerFlex Manager to integrate seamlessly with the customer's existing network setup, making use of current investments in network hardware and configurations1.

Automation: It automates the network configuration process for PowerFlex nodes, reducing the need for manual intervention and minimizing the potential for human error2.

Optimization: By automating network configurations, FNA helps optimize network performance and ensures that the PowerFlex system is utilizing the network resources efficiently1.

Simplification: FNA simplifies the management of network settings, making it easier for customers to maintain and scale their PowerFlex environments without having to overhaul their existing network processes1.

The ability to leverage existing network investments and processes is a key advantage of using FNA with PowerFlex Manager, as it allows customers to maintain their current network strategies while benefiting from the automation and optimization that PowerFlex Manager provides1.

# **Question 3**

### **Question Type:** MultipleChoice

A user leverages Postman lo send an API request What is the default format of the request1?

### **Options:**

- A- XML
- **B-** JAVA
- C- JSON
- D- CSV

#### **Answer:**

С

### **Explanation:**

When using Postman to send an API request, the default format for the request body is JSON (JavaScript Object Notation). JSON is a lightweight data-interchange format that is easy for humans to read and write and easy for machines to parse and generate. It is commonly used in API communication because it is language-independent and can be used with most modern programming languages12.

Here's why JSON is the default format:

Human-readable: JSON structures are clear and understandable, making it easy for developers to work with.

Widely supported: JSON is supported by a vast number of APIs and is often the preferred format for RESTful web services.

Efficient: JSON's lightweight nature makes it efficient for network transmission.

While Postman can handle other formats like XML (Option A) and CSV (Option D), and you can write scripts in languages like Java (Option B), JSON remains the default choice for structuring the body of an API request12.

# **Question 4**

**Question Type:** MultipleChoice

A customer is adding more storage (o their system that requires compression Which two components are required? (Select 2)

### **Options:**

- A- At least two NVDIMMs in each server
- **B-** Fine Granularity Storage Pool
- C- Medium Granularity Storage Pool
- D- At least two NVMe disks in each server
- E- At least two SSD disks in each server

#### **Answer:**

A, B

### **Explanation:**

For a PowerFlex system that requires compression, the necessary components include NVDIMMs and a storage pool with fine granularity. Here's why these two components are required:

NVDIMMs: Non-Volatile Dual In-line Memory Modules (NVDIMMs) provide high-speed DRAM performance coupled with flash-backed persistent storage. They are used specifically for compression on PowerFlex storage-only nodes. At least two NVDIMMs per server are required if storage compression is active1.

Fine Granularity Storage Pool: Inline compression in PowerFlex is enabled when using the fine-granularity data layout for storage pools. This granularity level allows for more efficient data compression and storage optimization2.

These components work together to enable compression in the PowerFlex system, ensuring efficient storage utilization and performance. The use of NVDIMMs for compression enhances the system's ability to handle the additional workload associated with compressing data, while the fine granularity storage pool provides the necessary structure for data layout that supports compression12.

# **Question 5**

#### **Question Type:** MultipleChoice

An administrator wants to create a NAS Server with Secure NFS which two configuration options are required? (Select 2)

# **Options:**

- A- NFSv3
- B-NFSv4
- C- User Mapping tile
- D- DNS

| E- | <b>UNIX</b> | Directory | Service |
|----|-------------|-----------|---------|
|----|-------------|-----------|---------|

#### **Answer:**

B, E

#### **Explanation:**

For setting up a NAS Server with Secure NFS, the following two configuration options are required:

NFSv4: This version of NFS includes support for strong security features and is designed to work well over the internet. NFSv4 has integrated security features and supports the Kerberos authentication protocol, which can provide a secure method for client-server interaction1.

UNIX Directory Service: This service is necessary for managing user and group information in a UNIX-like environment. It is essential for NFSv4 as it relies on this information for access control and mapping between users on the client and the server1.

The other options, such as NFSv3 (Option A), do not inherently support the same level of security features as NFSv4. User Mapping file (Option C) and DNS (Option D) are important for NFS configuration, but they are not specifically required for creating a NAS Server with Secure NFS. DNS is crucial for resolving hostnames to IP addresses, but it is not a security feature, and User Mapping file is more related to user identity mapping between different systems.

Therefore, the two required configuration options for creating a NAS Server with Secure NFS are NFSv4 and UNIX Directory Service, as they provide the necessary security and user management capabilities for a secure NFS setup.

# **Question 6**

### **Question Type:** MultipleChoice

A customer is setting up PowerFlex Manager and wants to start with the minimal supported configuration Which configuration should be selected"

### **Options:**

- A- 36vCPU and 600 GB Disk Space
- B- 42vCPU and 400 GB DisK Space
- C- 42vCPU and 600 GB DisK Space
- D- 36vCPU and 400 GB DisK Space

#### **Answer:**

Α

# **Explanation:**

For setting up PowerFlex Manager with the minimal supported configuration, the customer should select the option with 36vCPU and 600 GB DISK Space. This configuration provides a sufficient amount of resources to support the management operations of PowerFlex Manager while adhering to the minimal requirements.

The selection process for the minimal supported configuration typically involves:

Evaluating Requirements: Understanding the minimal resource requirements for PowerFlex Manager, which includes CPU and disk space.

Matching Specifications: Aligning the available options with the known minimal requirements.

Selecting the Configuration: Choosing the configuration that meets or exceeds the minimal requirements without unnecessary resource allocation.

The reference for this information can be found in the PowerFlex Manager documentation, which outlines the system requirements for different deployment scenarios1. It is important to consult the latest compatibility matrix and administration guides to ensure that the chosen configuration aligns with the current supported standards and recommendations for PowerFlex Manager deployments1.

# **Question 7**

#### **Question Type:** MultipleChoice

An administrator wants to delete a secure snapshot that was created 30 days ago and has a 60-day expiration period The snapshot was created by a snapshot policy and lock is enabled How can the administrator delete the snapshot?

### **Options:**

- A- Use the Dual Signature Policy agreement with Dell
- B- Disable Uie snapshot policy lock on the snapshot.
- C- Change the snapshot expiration period to 30 days

#### **Answer:**

В

### **Explanation:**

Secure snapshots in PowerFlex are controlled by policies that define their retention and expiration periods. If a snapshot has a lock enabled, it cannot be deleted until the lock is disabled. The lock is a security feature that prevents accidental or unauthorized deletion of the snapshot before its intended retention period1.

To delete a secure snapshot that is still within its expiration period but needs to be removed, the administrator must first disable the snapshot policy lock. Here are the general steps to do so:

Access PowerFlex Manager.

Navigate to the Snapshots section.

Locate the specific snapshot that needs to be deleted.

Disable the lock on the snapshot policy associated with the snapshot.

Once the lock is disabled, the snapshot can be deleted manually.

Changing the snapshot expiration period to 30 days (Option C) would not affect the ability to delete the snapshot if the lock is still enabled. The Dual Signature Policy agreement with Dell (Option A) is not a standard procedure for deleting snapshots within PowerFlex and is not related to the administrative controls of snapshot policies.

Therefore, the correct answer is B. Disable the snapshot policy lock on the snapshot, as this action will allow the administrator to delete the snapshot before the expiration period, provided that the snapshot is no longer needed and can be safely removed from the system1.

# **Question 8**

#### **Question Type:** MultipleChoice

A customer is trying to place an SDS into Protected Maintenance Mode, and the operation fails What two scenarios can cause the failure" (Select 2)

#### **Options:**

A- Another node in a different protection domain is in protected maintenance mode

- B- Another node in the same protection domain is In maintenance mode
- C- Another node has failed in the same protection domain
- D- Another node in a different protection domain is in instant maintenance mode

#### **Answer:**

B, C

#### **Explanation:**

Placing an SDS into Protected Maintenance Mode (PMM) can fail due to several scenarios, two of which are:

Another node in the same protection domain is in maintenance mode: PMM is designed to ensure data protection and availability during maintenance activities. If another node within the same protection domain is already in maintenance mode, initiating PMM on an additional node could compromise the protection domain's ability to maintain data availability and redundancy1.

Another node has failed in the same protection domain: The failure of a node within the same protection domain can prevent the initiation of PMM for another node. This is because the system needs to ensure that there is sufficient redundancy and that data protection is not jeopardized by having multiple nodes in a non-operational state within the same protection domain1.

These scenarios are based on the operational principles of PowerFlex's maintenance modes, as described in the Dell PowerFlex documentation. The system's priority is to maintain data protection and availability, and therefore, it restricts the ability to enter PMM under conditions that could threaten these objectives1.

# **Question 9**

### **Question Type:** MultipleChoice

An engineer must permanently remove a node from a 10-node PowerFlex system The node is the primary MDM. What must they do before they remove the node to avoid errors and maintain availability'

# **Options:**

- A- Use the renove\_standby\_imdm SCLI command
- B- Use the switch\_ciuster\_mcde SCLI command
- C- Use PowerFlex Manager to reconfigure MDM roles
- D- Use PowerFlex Manager to deactivate the Protection Domain.

#### **Answer:**

C

### **Explanation:**

Before permanently removing a node that is the primary MDM from a PowerFlex system, it is crucial to ensure that the MDM roles are reconfigured to maintain cluster availability and avoid errors. This process involves promoting another node to take over the primary MDM role and ensuring that the cluster continues to function correctly without the node that is being removed.

The steps to reconfigure MDM roles using PowerFlex Manager are as follows:

Log in to PowerFlex Manager.

Navigate to the MDM cluster settings.

Identify a suitable node that can be promoted to the primary MDM role.

Use the PowerFlex Manager interface to promote the selected node to the primary MDM role.

Ensure that the cluster is stable and that the new primary MDM is functioning correctly.

Once the new primary MDM is in place and operational, the original primary MDM node can be safely removed from the cluster.

This process is essential to prevent any disruptions in the management and operation of the PowerFlex system. The other options listed, such as using the remove\_standby\_mdm SCLI command (Option A) or the switch\_cluster\_mode SCLI command (Option B), do not directly address the reconfiguration of MDM roles. Deactivating the Protection Domain (Option D) is not related to the removal of an MDM node and would not be a recommended step in this scenario.

Therefore, the correct answer is C. Use PowerFlex Manager to reconfigure MDM roles, as it ensures that the MDM responsibilities are transferred to another node before the primary MDM node is removed, thus maintaining the integrity and availability of the PowerFlex system1.

# To Get Premium Files for D-PWF-DS-23 Visit

https://www.p2pexams.com/products/d-pwf-ds-23

# **For More Free Questions Visit**

https://www.p2pexams.com/dell-emc/pdf/d-pwf-ds-23

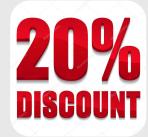